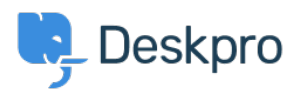

[Knowledgebase](https://support.deskpro.com/ga/kb) > [Deskpro Legacy](https://support.deskpro.com/ga/kb/deskpro-legacy) > [502 Bad Gateway error](https://support.deskpro.com/ga/kb/articles/502-bad-gateway-error)

## 502 Bad Gateway error

Ben Henley - 2025-05-31 - [Comment \(1\)](#page--1-0) - [Deskpro Legacy](https://support.deskpro.com/ga/kb/deskpro-legacy)

## **Question:**

The web interface of my helpdesk is just showing a 502 Bad Gateway error. What do I do?

## **Answer:**

This indicates that PHP has crashed. Restart PHP to fix the problem.

On most webservers, just restarting the webserver will do this.

If you are using nginx, PHP runs as a separate service, so you should do this (on Linux):

service php5-fpm restart

PHP crashing is a known issue when upgrading Deskpro installations with [APC](http://www.php.net/manual/en/book.apc.php) installed. You can avoid this by upgrading your PHP to a more recent version (5.5 or higher) which comes with its own opcode cache, so there is no longer any need to use APC.

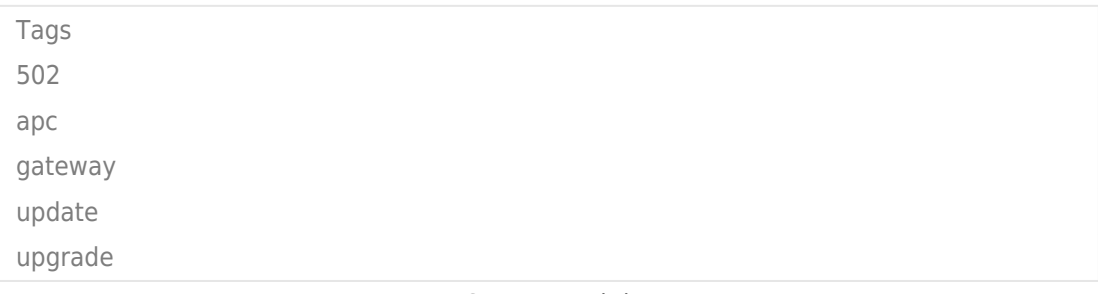

Comment (1)

Comment (1)

## CB **Christian Behrens**

4 years ago

This is an outdated command; on our current installation it's this: service php7.2-fpm restart